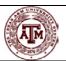

Spring 2021

#### Single Sign On (SSO) Integration of Origami Risk

**Origami Portal:** the Origami portal is used by those without log-in credentials (Origami Username and Password), for submission of incidents, assets, safety concerns, occupational health program enrollments, and special event insurance requests.

**Origami SSO:** the Origami SSO is for those who have log-in credentials (Origami Username and Password), for more comprehensive access to the system.

Links for each level of access are now on the System Office Risk Management's website.

## NO CHANGES HAVE BEEN MADE TO THE ORIGAMI PORTAL

Members should continue to refer to the **Origami** – <u>Incident Entry Guide</u> and <u>HR Liaison's Incident Entry Guide</u> for incident, safety and other submissions. As noted within the Incident Entry Guide, no log-in is required for that level of access.

# ORIGAMI SSO INSTRUCTIONS ARE ONLY FOR THOSE WITH LOG-IN CREDENTIALS

### Origami URL updated as of 3/31/2021

In compliance with The Texas A&M University System (TAMUS) Office of Information Technology's security initiatives, we are integrating our enterprise applications into the Texas A&M University System's authentication system, <a href="Single Sign-On (SSO)">Single Sign-On (SSO)</a>. Integration of the System Office Risk Management's Risk Management Information System (RMIS), Origami Risk (Origami), is complete, and will go live effective 1 April 2021.

Users will now be required to access the system through this updated SSO Origami link. Users will now be required to perform Two Factor Authentication in SSO. If the Two Factor Authentication process was already performed, even to access other applications, and the SSO user remains logged-on, users will be immediately directed to Origami. If users had not performed the Two Factor Authentication, and are not already logged-on, they will be required to do so, in order to access Origami. Once logged-on, users will be immediately directed to Origami.

#### Henry Judah Director, System Office Risk Management

Charles Longoria Assistant Director, System Office Risk Management

Debbie Smith

Senior Claims Adjuster

Shermaine Liggions Risk Analyst

Email Us! Let's Chat! (979) 458-6330

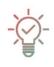

## Adding Origami Risk to your SSO Home Screen

- 1. Log into SSO
- Under the SSO Menu, clickManage Menu
- 3. Select My Links
- 4. Select Add User Links
- 5. When there, copy and paste the Origami URL into the **Link** field:

https://live.origamirisk.com/origami/account/Login?account=tamus

- In the **Description** field, put "Origami Risk"
- 7. Select Save

Users are highly encouraged to bookmark / save to favorites this updated Origami link in order to continue to access the site in the future.

#### One:Stop Shop

Origami has been integrated into the <u>TAMUS Single Sign-On</u> (SSO) platform! The feature will be released on April 1<sup>st</sup>. That's right, you will be able to access Origami just as you do other webbased applications! Simply log-on using a campus or agency log-on like NetID, or Island ID UINs. Per System Enterprise Applications Office of Information Technology:

Single Sign-On is the system which handles your logon access to web based applications which have chosen to use Single Sign-On as their authentication method.

After logging in, you will be presented with a list of applications for which you may be authorized.

This will provide you with secure access to Origami with just one click, following your initial login. Single sign-on helps employees save time, prevents lost or forgotten passwords, and reduces the risk of password phishing.

Click for Single Sign-On Help.